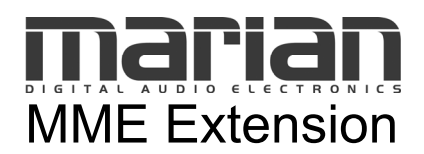

© 06/2006 MARIAN, No part of this documentation may be reproduced or transmitted in any form or by any means without permission in writing from Marian OHG

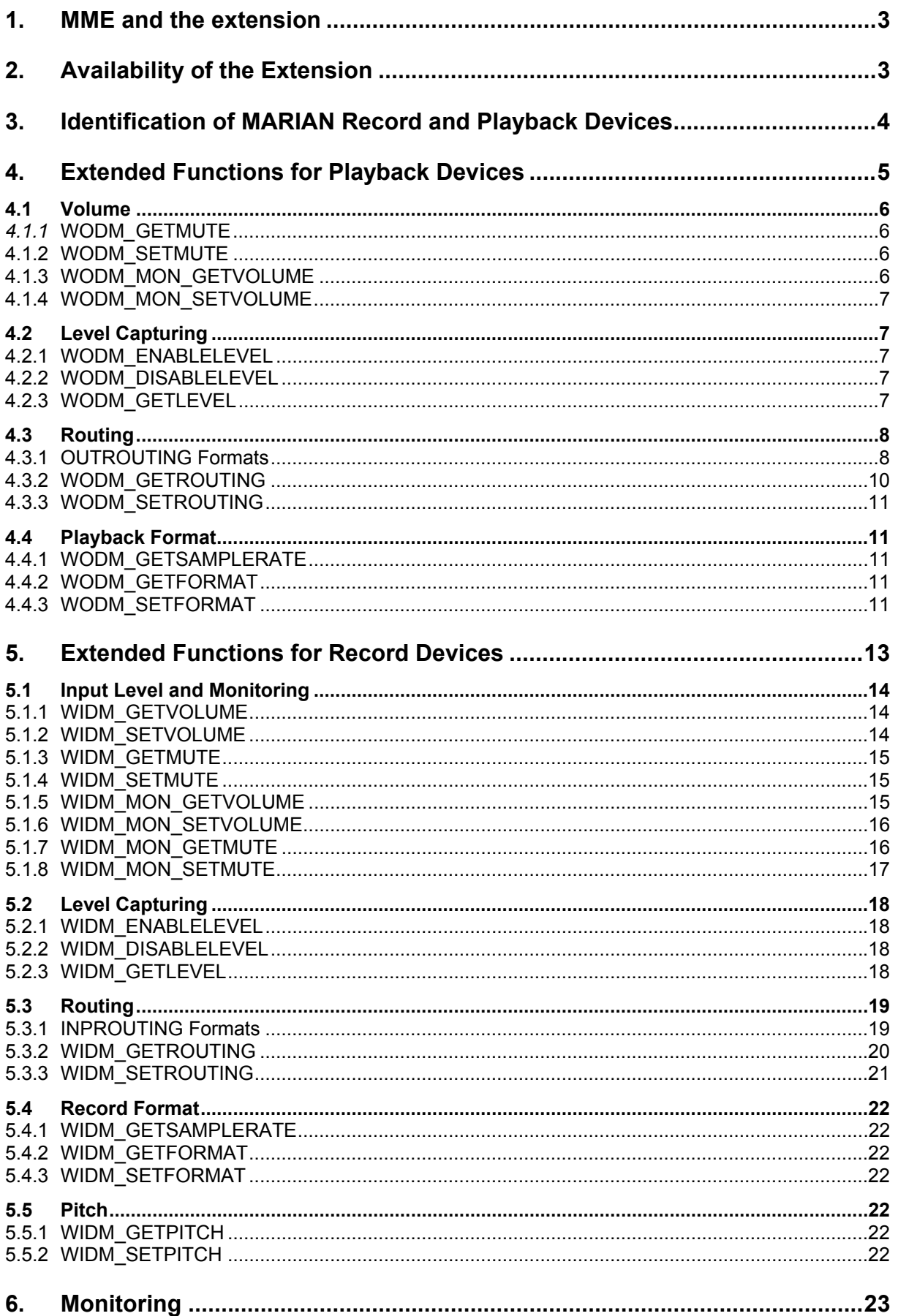

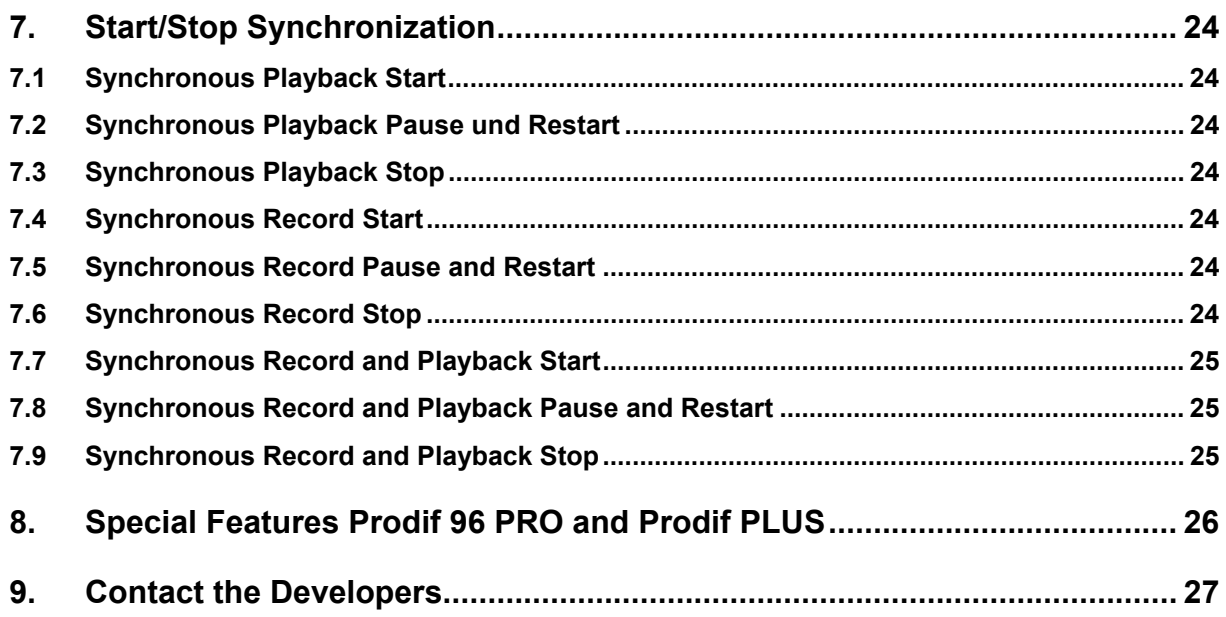

# <span id="page-2-0"></span>**1. MME and the extension**

The recording and playback of audio material as well as the control of audio devices are possible via standardized driver interfaces by different manufacturers. Traditionally, most of the user programs use the multimedia interfaces of Microsoft Windows™ besides ASIO and EASI. The driver extension described in the following uses the Microsoft Multimedia System too and is based on the so-called MME level. Those are the functions *waveInxxx* and *waveOutxxx,* which are provided by the Module *winmm.dll* (32 Bit) and *mmsystem.dll* (16 Bit) of the Windows Multimedia System. These functions are described at the Microsoft SDK. Additionally MME provides two functions which allow an extension of the standard functionality: *waveInMessage* and *waveOutMessage*. These functions provide the possibility for applications to send user defined messages with two parameters to a WaveIn/Out device. The MARIAN MME Extension is based on these functions and provides the possibility for applications to access additional features of the MARIAN cards.

# **2. Availability of the Extension**

Until March 2006 the MARIAN MME Extension has been implemented for the following products: ARC 88, Prodif 96 PRO, Prodif PLUS, Marc 8 Midi (Siena), Marc 2, Marc 2 PRO, Marc 4 Midi, Marc 4 Digi. The extension is available under the operating systems Windows95/98/ME™ and Windows NT4/2000/XP™.

## Please note this when using Windows 2000/XP™:

Beginning from driver version 2.0 the Recording and playback device are supplied via WDM-Audio (kernel) and the software interface to the MME-device is supplied by Microsoft. Thus, these device do not understand the MARIAN-specific messages which can be sent to them. Additionally these devices cannot be identified as part of a MARIAN product (see *waveInGetdevCaps* and *waveOutGetDevCaps*). If any software needs to use the MARIAN MME Extension, the "Classic MME Drivers" have to be activated first. The appropriate option can be found within the "Settings" of driver's GUI. After the classic MME devices are activated, additional MME devices are available which are able to understand the MARIAN specific messages. These devices can be recognized by the correct manufacturer id and product id and also by a "(MME)" inside the device name. Only these devices can be controlled via the MARIAN MME Extension.

# <span id="page-3-0"></span>**3. Identification of MARIAN Record and Playback Devices**

The driver provides a record device for every stereo pair of the input channels available at a MARIAN card. For every stereo pair of the output channels a playback device is provided. Names and features of these devices can be found out via the MME standard functions *waveInGetNumDevs/waveOutGetNumDevs* and *waveInGetDevCaps/waveOutGetDevCaps*.

To identify the wave device as a MARIAN device, the fields  $wMid$  and  $wPid$  of the structures WAVEINCAPS respectively WAVEOUTCAPS can be used. For the appropriate values see the following schedule respectively the header file enclosed.

#### **wMid (Manufacturer Id)**

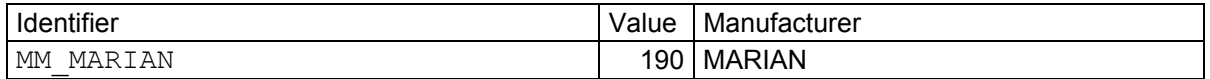

## **wPid (Product Id)**

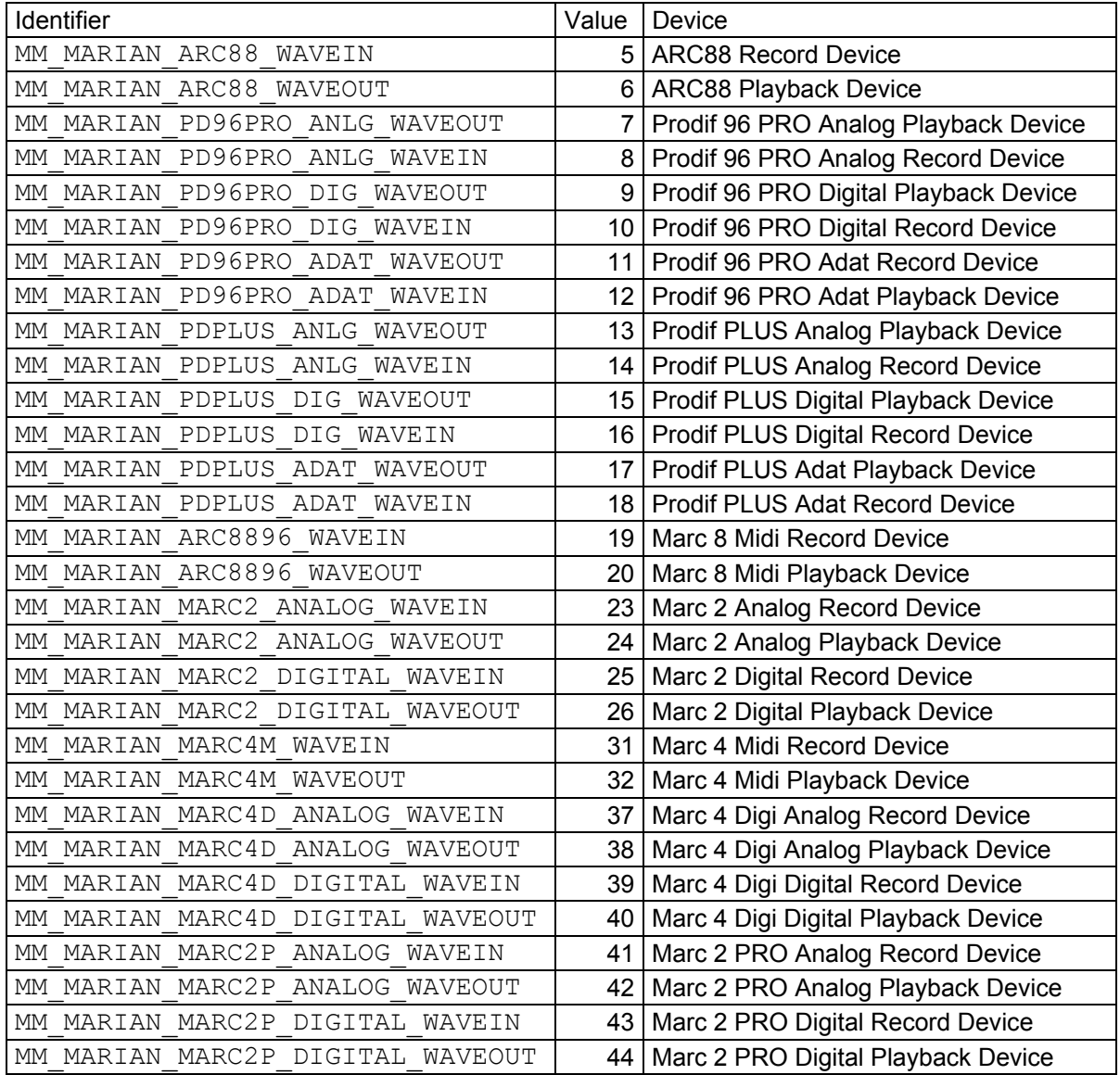

# <span id="page-4-0"></span>**4. Extended Functions for Playback Devices**

The following new messages have been introduced for the function *WaveOutMessage*. The required message has to be transferred to the parameter uMessage of this function. The messages have been implemented to the Headerfile enclosed.

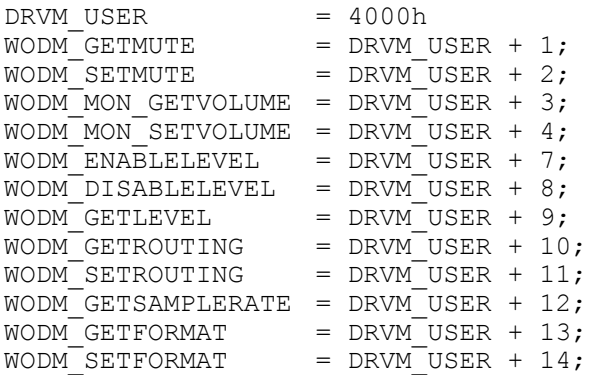

#### *WaveOutMessage* is declared as follows:

#### **DWORD waveOutMessage(**

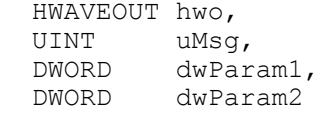

```
);
```
#### **Parameter**:

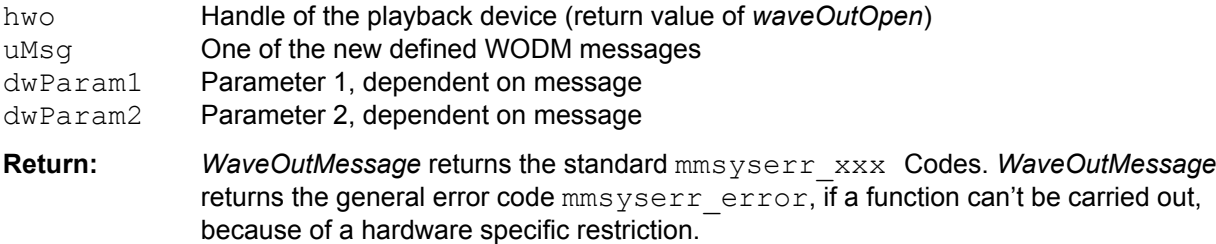

#### **Headerfile:** mmsystem.h

#### **WIN32 Applications under Windows95/98™**

For various functions a pointer will be expected as a parameter. For having the wave driver a 16 Bit Protect Mode Architecture under Windows 95/98™, these pointer will be interpreted in SEG:OFS format. Use the following functions of the WOW32.DLL (part of Windows95/98™), to make such pointer available to your WIN32 Application as well as to the driver:

```
DWORD WINAPI WOWGlobalAllocLock16(<br>WORD wFlags, //object
    WORD wFlags, \frac{1}{2} object allocation flags<br>DWORD cb, \frac{1}{2} // number of bytes to allo
                              // number of bytes to allocate
     LPWORD phMem // handle to global memory object 
    ); 
LPVOID WINAPI WOWGetVDMPointer( 
 DWORD vp, // 16:16 address 
DWORD dwBytes, \frac{1}{3} // size of vp block
      BOOL fProtectedMode // protected mode flag 
     );
```
For further information about this functions and its environment see the "Microsoft SDK" under "Programming and Tools Guides" | "Programming Techniques" | "Generic Thunks".

# <span id="page-5-0"></span>*4.1 Volume*

## *4.1.1* **WODM***\_***GETMUTE**

Availability: Arc88 Analog Out, Prodif PLUS Analog Out, Marc 8 Midi Analog Out, Marc 2 Analog Out, Marc 2 PRO Analog Out, Marc 4 Midi/Digi Analog Out

Via this function you can get the mute state of the playback devices two channels.

| uMessage     | dwParam1                                                                                                    | dwParam2 |
|--------------|----------------------------------------------------------------------------------------------------|----------|
| WODM GETMUTE | Pointer to 32-bit value, which will be filled as<br>follows:<br>Lower WORD = $0$ = Left channel On<br>Lower WORD = $1$ = Left channel Off<br>Higher WORD = $0 =$ Right channel On<br>Higher WORD = $1$ = Right channel Off | l Unused |

## **4.1.2 WODM\_SETMUTE**

Availability: ARC 88 Analog Out, Prodif PLUS Analog Out, Marc 8 Midi Analog Out, Marc 2 Analog Out, Marc 2 PRO Analog Out, Marc 4 Midi/Digi Analog Out

Via this function you set the mute state of the playback devices two channels.

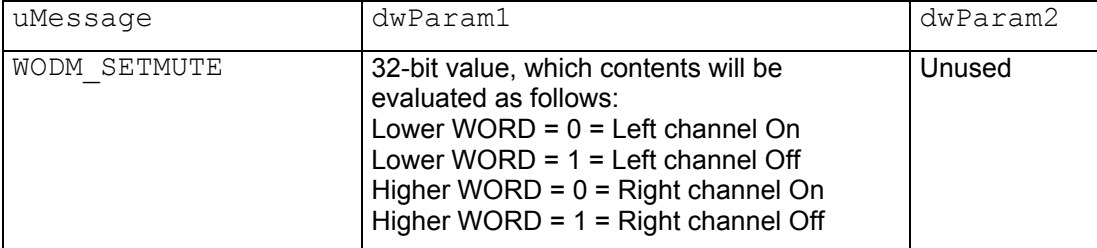

## **4.1.3 WODM\_MON\_GETVOLUME**

Availability: ARC 88 Analog Out

Via this function you can get the adjusted volume, in which the two input channels will be mixed to the appropriate output channels. The function corresponds in its behaviour to the MME standard function *WaveOutGetVolume*, but is related to the mixer volume mentioned above.

Note, that every routable input source (see [WIDM\\_SETROUTING](#page-20-0) at chapter [5.3.3\)](#page-20-1) has its own volume value. I.e. after changing the signal routing via *WIDM\_SETROUTING, WODM\_MON\_GETVOLUME* will return a new value, associated to the new input source.

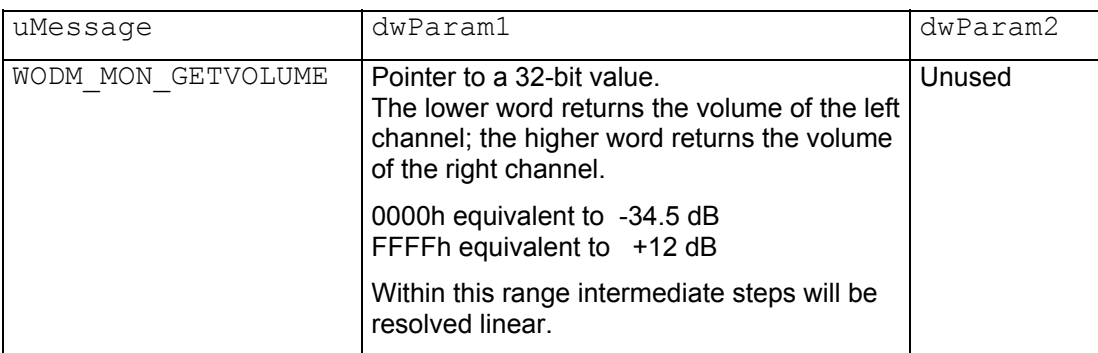

## <span id="page-6-0"></span>**4.1.4 WODM\_MON\_SETVOLUME**

Availability: ARC 88 Analog Out

Via this function you set the volume, in which the two input channels are mixed to the appropriate output channels. The function corresponds in its behaviour to *WaveOutSetVolume*, but is related to the mixer volume mentioned above.

Note, that every routable input source (see [WIDM\\_SETROUTING](#page-20-0) at chapter [5.3.3\)](#page-20-1) has its own volume value. I.e. *WODM\_MON\_SETVOLUME* will change the volume value of the just routed input source.

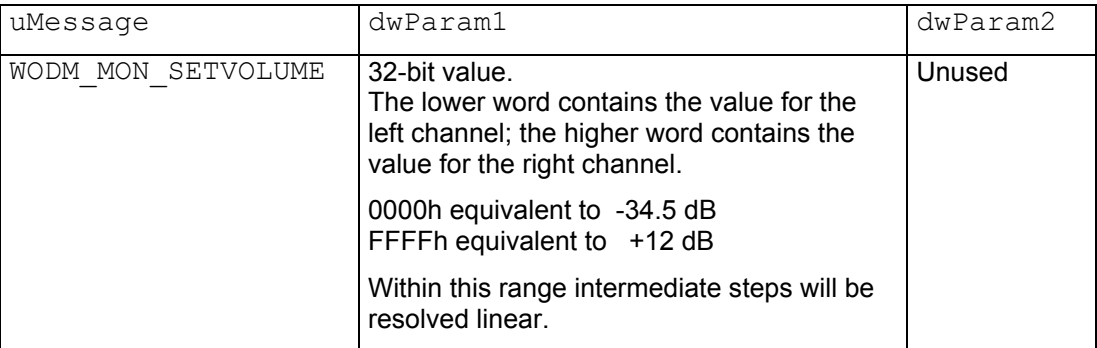

# *4.2 Level Capturing*

## **4.2.1 WODM\_ENABLELEVEL**

Availability: All MARIAN Playback devices

Via this function you can enable the capturing and evaluation of the audio signal level, which is send to a playback device by an application. Enabling this function leads to a lower system performance.

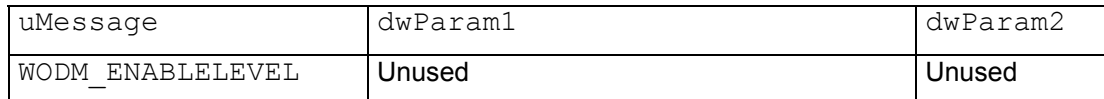

## **4.2.2 WODM\_DISABLELEVEL**

Availability: All MARIAN playback devices

Via this function you can disable the capturing and evaluation of the audio signal level, which is send to a playback device by an application.

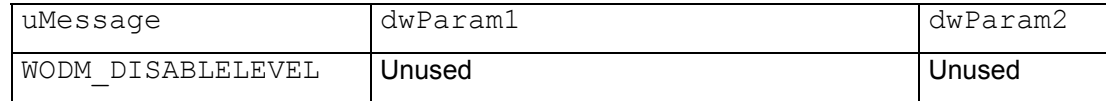

## **4.2.3 WODM\_GETLEVEL**

Availability: All MARIAN playback devices

Via this function you get the last stored peak value of the signal amplitude. After that, the driver will set that internal value to 0 and continues to capture the level peak values. For using this function you have to call *WODM\_ENABLELEVEL* first.

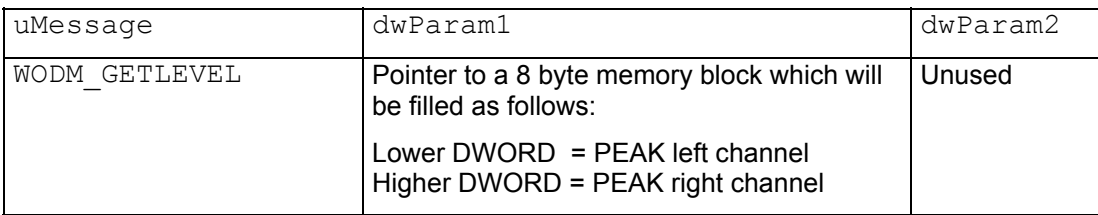

# <span id="page-7-0"></span>*4.3 Routing*

<span id="page-7-1"></span>Via the output routing functions [WODM\\_GETROUTING](#page-9-0) and [WODM\\_SETROUTING](#page-10-0) (chapter [0](#page-9-1) and [4.3.3\)](#page-10-1) you can get respectively determine the source signal for the output of a playback device.

## **4.3.1 OUTROUTING Formats**

The functions [WODM\\_GETROUTING](#page-9-0) and [WODM\\_SETROUTING](#page-10-0) expect a DWORD parameter determining the appropriate output routing. This parameter is device specific and will be explained in the following.

## *4.3.1.1 OUTROUTING Format Prodif 96 PRO, Prodif PLUS*

```
typedef struct { 
  BYTE Route;<br>BYTE AdatLe
  BYTE AdatLeftChn;<br>BYTE AdatRightChn
             AdatRightChn;
  BYTE reserved;
} OUTROUTING, *POUTROUTING;
```
#### **Route**

#### Source signal for the output. Valid values:

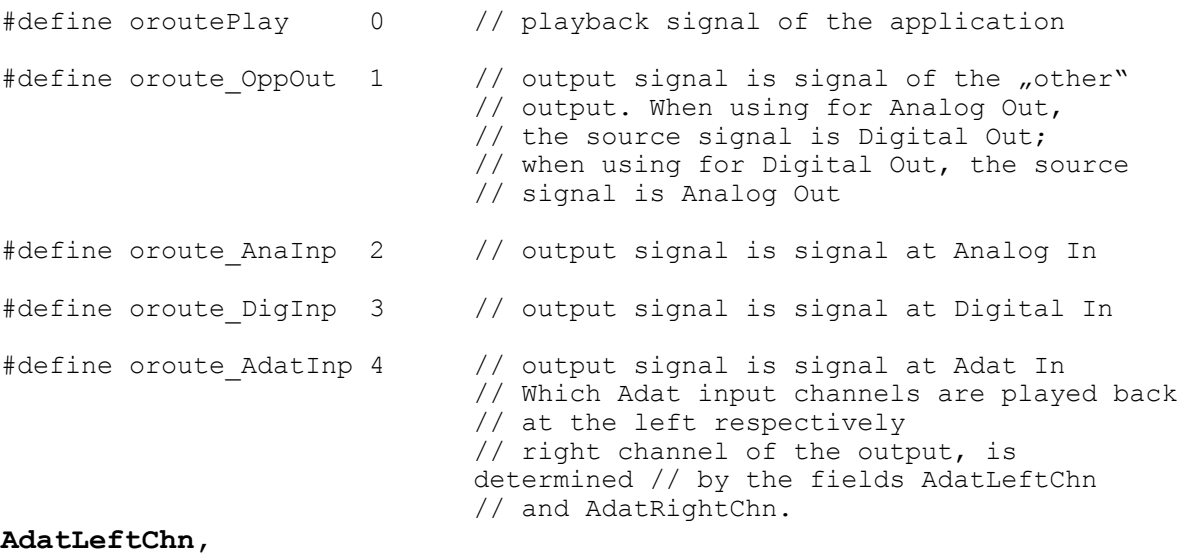

#### **AdatRightChn**

Adat channel for left respectively right channel of the Analog Output

Valid values:

0..7 for Adat channels 1..8

#### **Comments:**

The routing value orouteAdatInp is applicable to the analog playback device only. Eventually it leads to a change to the cards ADAT operating mode. Eventually the routing values orouteDigInp and orouteOppositeOut (for Analog Out) lead to a change to the cards Stereo Digital operating mode. For further information about the Prodif's operating modes see chapter 8 under ["Special features of the Prodif 96 Pro and Prodif PLUS"](#page-25-0).

Please note the automatic input monitor modes, described under . INPROUTING Prodif 96 PRO. [Prodif PLUS und MARC 2](#page-18-0)" at chapter [5.3.1.2.](#page-18-1)

#### <span id="page-8-0"></span>*4.3.1.2 OUTROUTING Format Marc 8 Midi*

```
typedef struct { 
  BOOLEAN InpMonOnRec; 
  BOOLEAN InpMonOnPunch; 
     __int16 Route; 
} OUTROUTING, *POUTROUTING;
```
#### **Route:**

Signal source for the output. Valid values:

```
#define oroutePlay -1 // Playback signal of the application<br>#define orouteInp12 0 // Signal at the input 1-2
#define orouteInp12 0 // Signal at the input 1-2 
#define orouteInp34 1 // Signal at the input 3-4<br>#define orouteInp56 2 // Signal at the input 5-6
#define orouteInp56 2 // Signal at the input 5-6 
                                 // Signal at the input 7-8
```
#### **InpMonOnRec:**

Enables or disables the Auto-Record-Monitor-Mode. If the mode is activated, there will be an automatic routing of the set input to the output when starting a recording for this input (via *waveInStart*).

Valid values:

TRUE || FALSE

#### **InpMonOnPunch:**

Enables or disables the Monitor-OnPunch-Mode. If the mode is activated, there will be an automatic routing of the set input to the output if that input detects a Record PunchIn or Record PunchOut signal via [WIDM\\_MON\\_SETMUTE](#page-16-0). For further information see "[Monitoring](#page-22-0) " at chapter [6.](#page-22-1)

Valid values:

TRUE || FALSE

## *4.3.1.3 OUTROUTING Format Marc 2 and Marc 2 PRO*

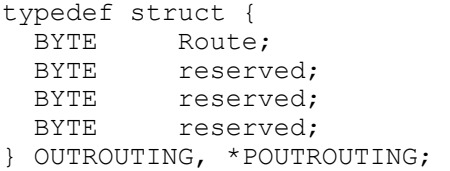

#### **Route**

#### Source signal for the output. Valid values:

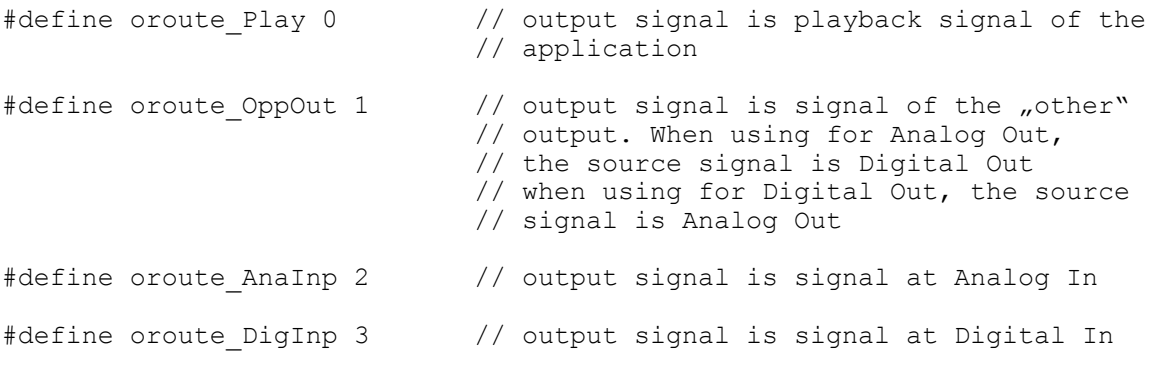

Please note the automatic input monitor modes, described under "INPROUTING Prodif 96 PRO, [Prodif PLUS und MARC 2"](#page-18-0) at chapter 5.3.1.2.

#### <span id="page-9-0"></span>*4.3.1.4 OUTROUTING Format Marc 4 Midi*

```
typedef struct { 
   BOOLEAN InpMonOnRec; 
   BOOLEAN InpMonOnPunch; 
     __int16 Route; 
} OUTROUTING, *POUTROUTING;
```
Source signal for the output. Valid values:

```
#define oroutePlay -1 // Playback signal of the application<br>#define orouteInp12 0 // Signal at input 1-2
#define orouteInp12 0<br>#define orouteInp34 1
                                        // Signal at input 3-4
```
#### **InpMonOnRec:**

Enables or disables the Auto-Record-Monitor-Mode. If the mode is activated, there will be an automatic routing of the set input to the output if you start a record for this input (via *waveInStart*).

Valid values:

TRUE || FALSE

#### **InpMonOnPunch:**

Enables or disables the Monitor-OnPunch-Mode. If the mode is activated, there will be an automatic routing of the set input to the output if that input detects a Record PunchIn or Record PunchOut signal via [WIDM\\_MON\\_SETMUTE.](#page-16-0) For further information see chapter 6 under ["Monitoring](#page-22-0)".

Valid values:

TRUE || FALSE

#### *4.3.1.5 OUTROUTING Format Marc 4 Digi*

<span id="page-9-1"></span>typedef struct {

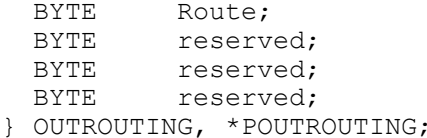

#### **Route**

Signalquelle für Ausgang. Zulässige Werte:

```
#define oroute_AnaPlay12 0 // Output signal is application's playback 
                             // signal at device \piAnalog 1-2"
#define oroute_AnaInp12 1 // Output signal is signal at input 
                             // "Analog 1-2"#define oroute AnaPlay34 2 // Output signal is application's playback
                             // signal at device \muAnalog 3-4"
#define oroute_AnaInp34 3 // Output signal is signal at input 
                             // "Analog 3-4" 
#define oroute_DigPlay 4 // Output signal is application's playback 
                             // signal at device "Digital"
#define oroute_DigInp 5 // Output signal is signal at input 
                             // "Digital"
```
#### **4.3.2 WODM\_GETROUTING**

Availability: All MARIAN playback devices but ARC 88. Not applicable to the ADAT playback devices of the Prodif 96 PRO and Prodif PLUS.

Via this function you find out the source signal, which is played back at the appropriate playback devices output. Eventually the routing value contains information about the automatic routing modes (see , [Monitoring](#page-22-0)" at chapter [6\)](#page-22-1)

<span id="page-10-0"></span>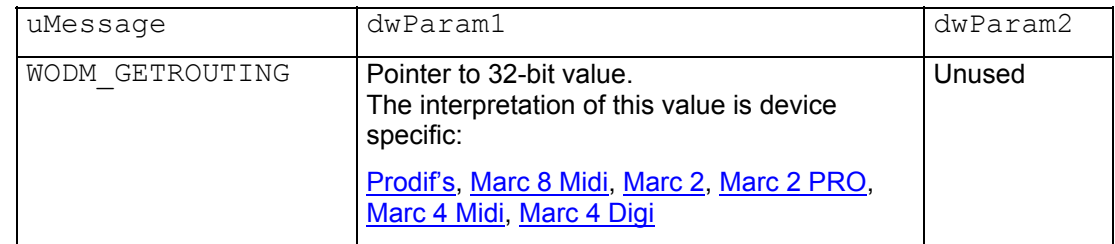

## **4.3.3 WODM\_SETROUTING**

<span id="page-10-1"></span>Availability: All MARIAN playback devices but ARC 88. Not applicable to the ADAT playback devices of the Prodif 96 PRO and Prodif PLUS.

Via this function you determine the source signal, which will be played back at the appropriate output of the playback device. Eventually you determine the automatic routing modes too. (see ["Monitoring](#page-22-0)" at chapter [6\)](#page-22-1)

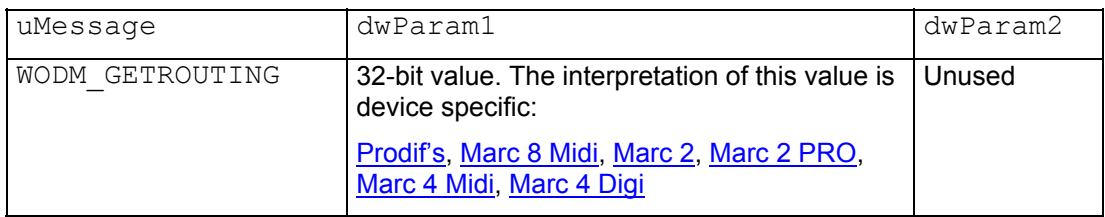

# *4.4 Playback Format*

## **4.4.1 WODM\_GETSAMPLERATE**

Availability: All MARIAN playback devices.

This function provides the possibility to interrogate the current sample rate, which the playback device is working with. Usually that will be the sample rate, which the playback device has been opened with via *waveOutOpen*. If the playback device is controlled by another clock than the internal clock (eg. external Wordclock or Clock of the Digital Input) the sample rate of that clock will be returned.

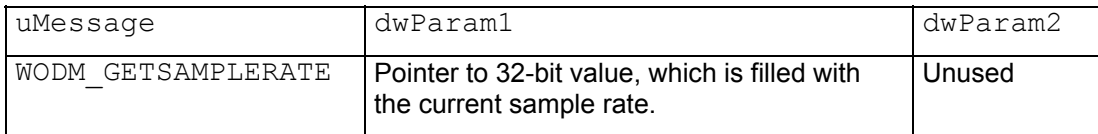

## **4.4.2 WODM\_GETFORMAT**

Availability: Digital Playback devices Prodif 96 PRO and Prodif PLUS; excluding ADAT Playback devices.

Via this function you receive device specific format information. In case of stereo digital playback devices that will be the information of the digital data format.

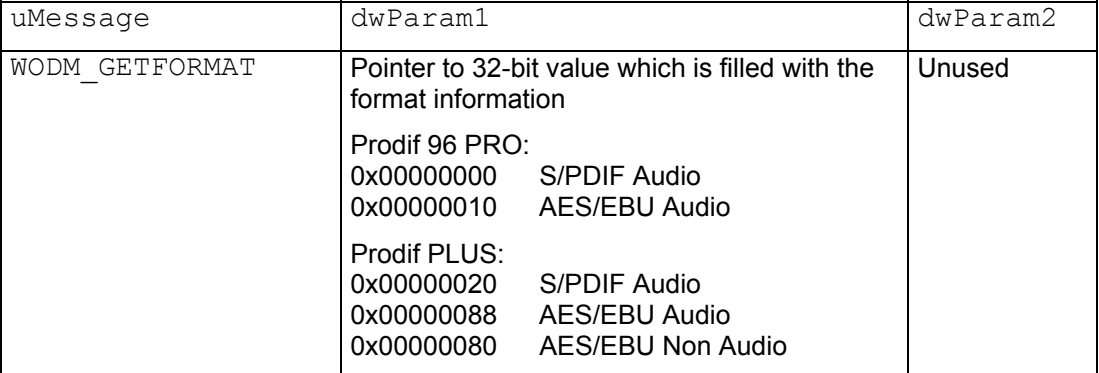

# **4.4.3 WODM\_SETFORMAT**

Availability: Digital playback devices Prodif 96 PRO and Prodif PLUS; excluding ADAT Playback devices.

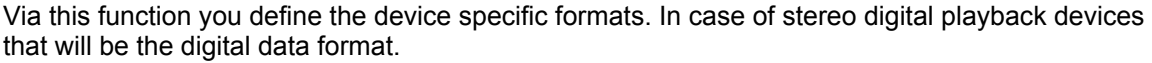

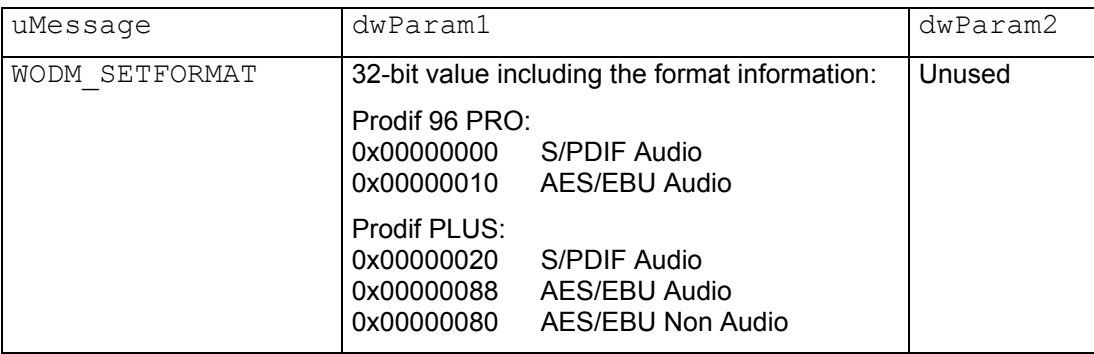

# <span id="page-12-0"></span>**5. Extended Functions for Record Devices**

The following new messages have been introduced for the function *WaveInMessage*. The required messages have to be transferred to the parameter uMessage of this function. The messages have been implemented to the Headerfile enclosed.

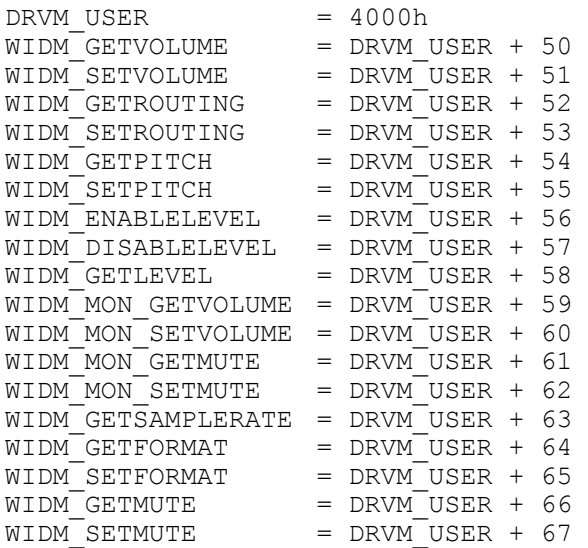

*WaveInMessage* is declared as follows:

```
DWORD waveInMessage(
```

```
 HWAVEIN hwi, 
 UINT uMsg, 
 DWORD dwParam1, 
 DWORD dwParam2
```

```
);
```
#### **Parameter:**

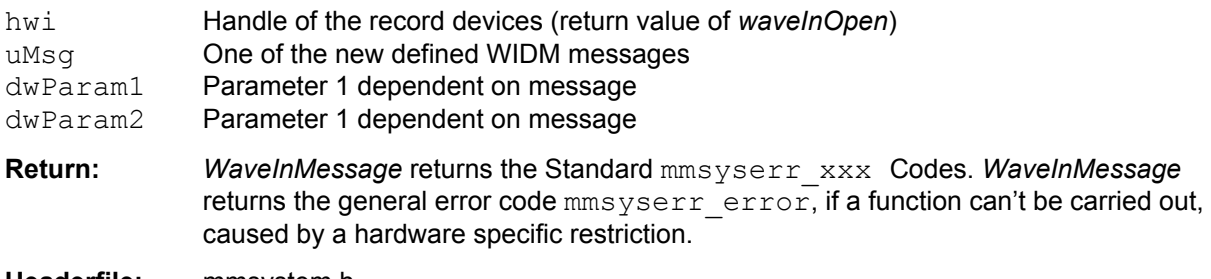

**Headerfile:** mmsystem.h

### **WIN32 Applications under Windows95/98™**

For several functions a pointer will be expected as a parameter. For having the wave driver a 16 Bit Protect Mode Architecture under Windows 95/98™, these pointer will be interpreted in SEG:OFS format. Use the following functions of the WOW32.DLL (part of Windows 95/98™), to make that kind of pointer applicable to your WIN32 Application as well as to the driver:

```
DWORD WINAPI WOWGlobalAllocLock16(<br>WORD wFlags, // object
      WORD wFlags, \frac{1}{100} // object allocation flags<br>DWORD cb, \frac{1}{100} number of bytes to allo
     DWORD cb, \frac{1}{2} mumber of bytes to allocate<br>LPWORD phMem \frac{1}{2} handle to global memory obje
                                    1/ handle to global memory object
);<br>LPVOID WINAPI WOWGetVDMPointer(<br>DWORD vp, //16:1
                      // 16:16 address
DWORD dwBytes, \frac{1}{3} // size of vp block
 BOOL fProtectedMode // protected mode flag 
     );
```
For further information to this functions see "Microsoft SDK" under "Programming and Tools Guides" | "Programming Techniques" | "Generic Thunks".

# <span id="page-13-0"></span>*5.1 Input Level and Monitoring*

## **5.1.1 WIDM\_GETVOLUME**

Availability: All analog MARIAN record devices but not Prodif PLUS and Marc 2 PRO.

Via this function you can read back the gain value from the preamplifier of the two input channels. This function corresponds in its behaviour to the *WaveOutGetVolume*, but is related to the gain value mentioned above.

ARC88: Note, that every routable input source (see [WIDM\\_SETROUTING](#page-20-0) chapter [5.3.3\)](#page-20-1) has its own level value. I.e. after changing the signal routing via *WIDM\_SETROUTING*, a different value (related to the new input source) will be returned by *WIDM\_GETVOLUME.*

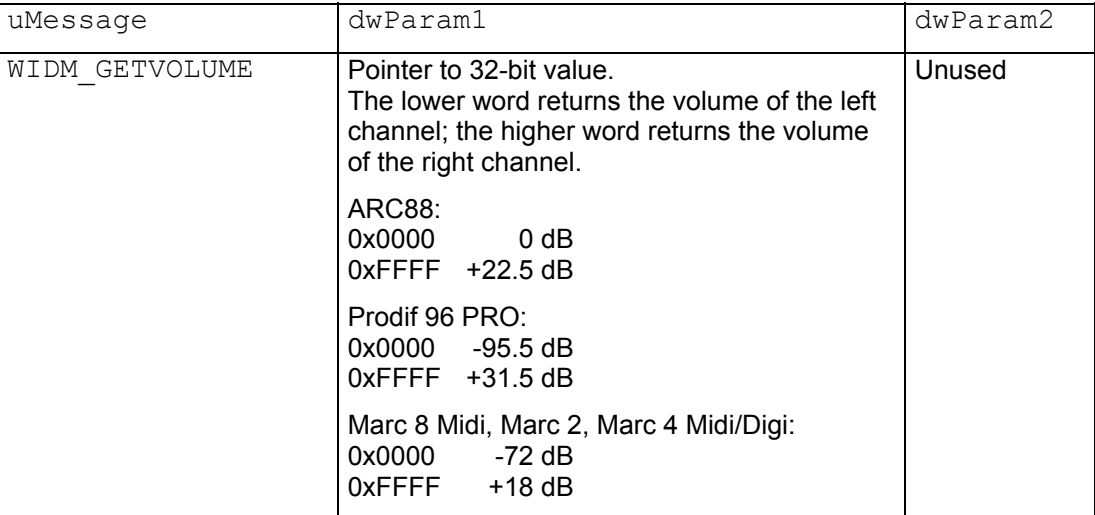

## **5.1.2 WIDM\_SETVOLUME**

Availability: All analog MARIAN record device but not Prodif PLUS and Marc 2 PRO.

Via this function you set the gain value for the preamplifier of the two input channels. This function corresponds in its behaviour to *WaveOutSetVolume*, but is related to the gain value mentioned above.

**ARC88:** Note, that every routable input source (see [WIDM\\_SETROUTING](#page-20-0) chapter [5.3.3\)](#page-20-1) has its own level value. I.e. *WIDM\_SETVOLUME* will change the gain value of the just routed input source.

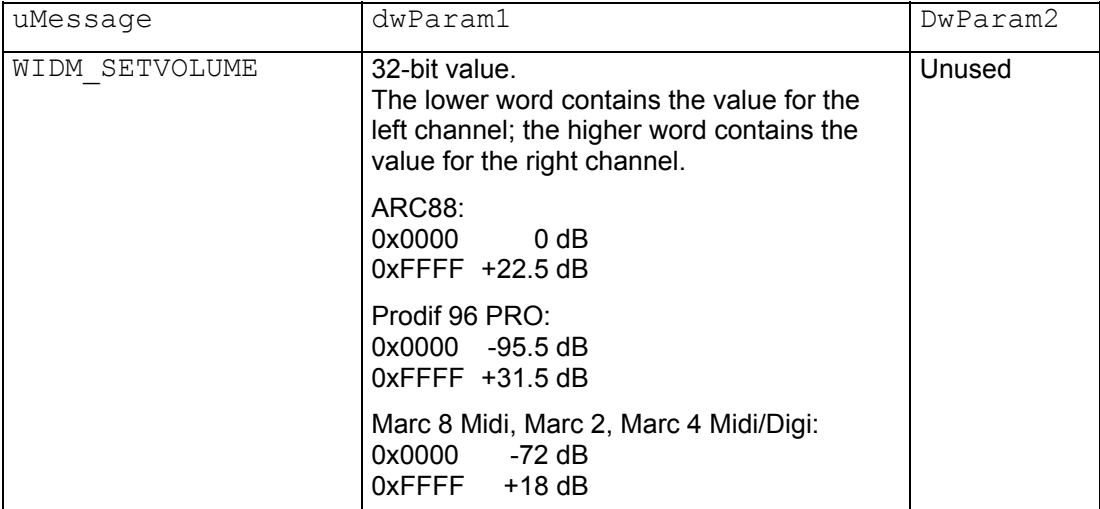

# <span id="page-14-0"></span>**5.1.3 WIDM\_GETMUTE**

Availability: Marc 8 Midi, Marc 4 Midi and analog record devices Marc 2, Marc 4 Digi

This function detects the mute state of the two input channels.

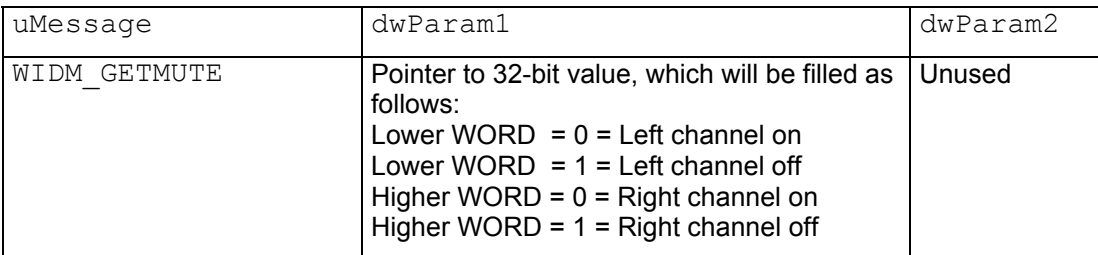

## **5.1.4 WIDM\_SETMUTE**

Availability: Marc 8 Midi, Marc 4 Midi and analog record devices Marc 2, Marc 4 Digi

This function sets the mute state of the two input channels.

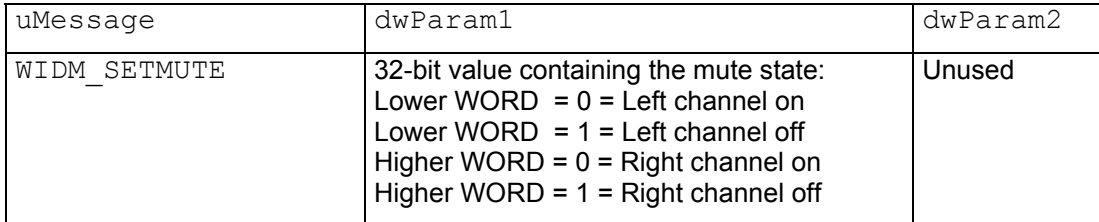

# **5.1.5 WIDM\_MON\_GETVOLUME**

Availability: ARC88 Analog

Via this function you can get the adjusted volume, in which the two input channels are mixed to the appropriate output channels. This function corresponds in its behaviour to [WODM\\_MON\\_GETVOLUME.](#page-5-0)

Note, that every routable input source (see [WIDM\\_SETROUTING](#page-20-0) at chapter [5.3.3\)](#page-20-1) has its own volume value. I.e. after changing the signal routing via *WIDM\_SETROUTING,* a different value (related to the new input source) will be returned by *WIDM\_MON\_GETVOLUME*.

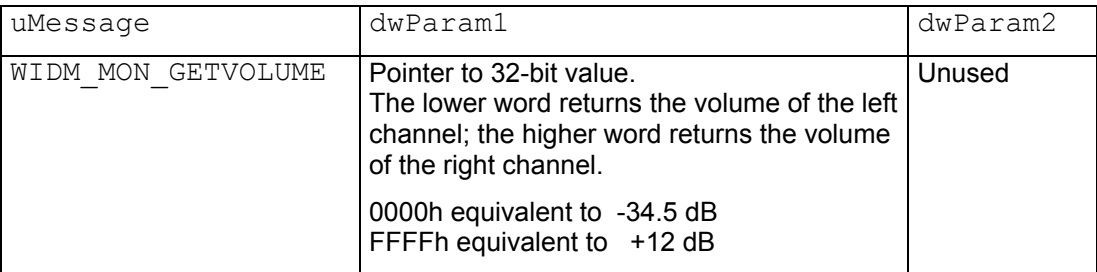

## <span id="page-15-0"></span>**5.1.6 WIDM\_MON\_SETVOLUME**

Availability: ARC88 Analog

Via this function you set the volume, in which two input channels are mixed to the appropriate output channels. This function corresponds in its behaviour to [WODM\\_MON\\_SETVOLUME.](#page-6-0)

Note, that every routable input source (see [WIDM\\_SETROUTING](#page-20-0) at chapter [5.3.3\)](#page-20-1) has its own volume value. I.e. *WIDM\_MON\_SETVOLUME* will change the volume value of the just routed input source.

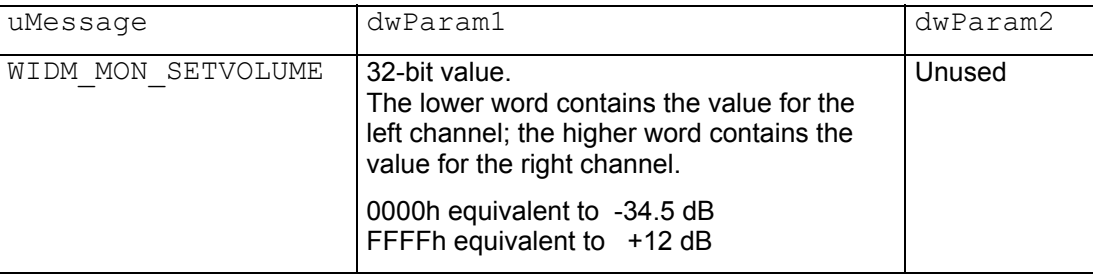

### **5.1.7 WIDM\_MON\_GETMUTE**

Availability: All MARIAN record device but the ADAT record devices of the Prodif's

Via this function you detect, whether the input signal of the record device can be heard at the defined output. You can get the defined monitor output hardware specific via [WIDM\\_GETROUTING](#page-18-0) or [WODM\\_GETROUTING](#page-9-0).

ARC88: Note, that every routable input source (see [WIDM\\_SETROUTING](#page-20-0) at chapter [5.3.3\)](#page-20-1) has its own mute state. I.e., after changing the signal routing via *WIDM\_SETROUTING*, a different mute state (related to the new input source) will be returned by *WIDM\_MON\_GETMUTE*.

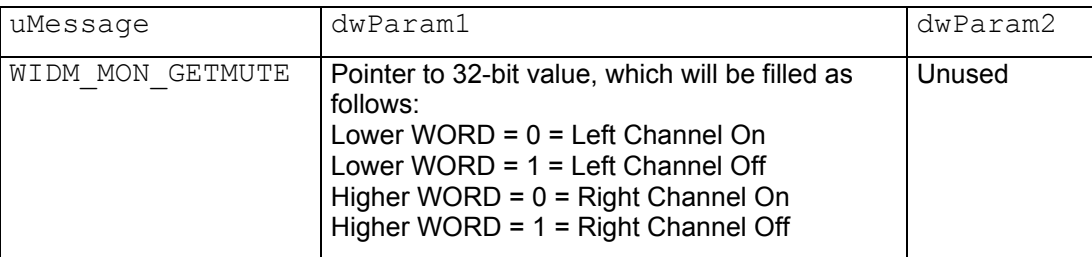

# <span id="page-16-0"></span>**5.1.8 WIDM\_MON\_SETMUTE**

<span id="page-16-1"></span>Availability: All MARIAN record devices but ADAT record device of the Prodif's.

Via this function you decide, whether to hear the input signal of the record device at the defined output. For using this function to signalise a PunchIn/PunchOut recording and the corresponding automatic monitoring too, you have to enable this function at the monitor mode first. You can define the monitor output and the monitor mode hardware specific via [WIDM\\_SETROUTING](#page-20-0) or [WODM\\_SETROUTING](#page-10-0).

**Note:** The ARC88 is the only card with the input signal mixed to the output. For every other card, the output will be switched to the input. Therefore a playback signal will not be heard. Only for the ARC88 you can monitor the left channel separately from the right channel at the output, every other card can do this as a stereo pair only. Thereby the mute information for the left channel is also used for the right channel.

**ARC88:** Note, that every routable input source (see [WIDM\\_SETROUTING](#page-20-0) at chapter [5.3.3\)](#page-20-1) has its own mute state. I.e., *WIDM\_MON\_SETMUTE* will change the mute state of the just routed input source.

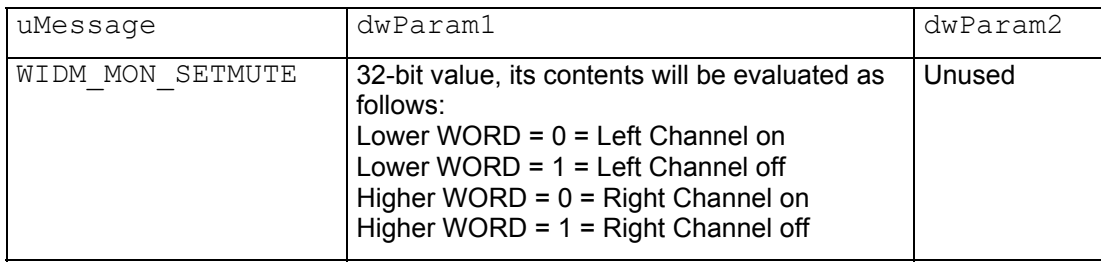

# <span id="page-17-0"></span>*5.2 Level Capturing*

#### **5.2.1 WIDM\_ENABLELEVEL**

Availability: All MARIAN record devices

Via this function you can enable the capturing and evaluating of the audio signal level, which is at the input of a record device. Enabling this function leads to a lower system performance.

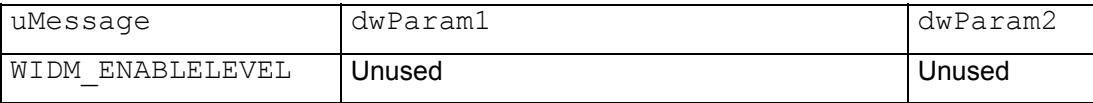

#### **5.2.2 WIDM\_DISABLELEVEL**

Availability: All MARIAN record devices

Via this function you can disable the capturing and evaluating of audio signal level, which is at the input of a record device.

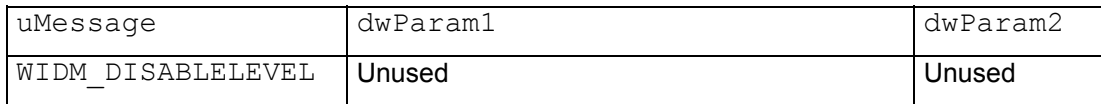

## **5.2.3 WIDM\_GETLEVEL**

Availability: All MARIAN record devices

Via this function you get the last stored peak value of the signal amplitude. After that the driver will set this internal value to 0 and continues to capture the peak values. For using this function you have to call the function WIDM\_ENABLELEVEL first.

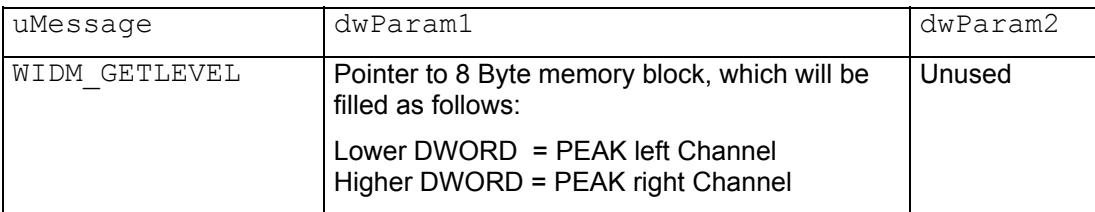

## <span id="page-18-0"></span>*5.3 Routing*

### **5.3.1 INPROUTING Formats**

The functions [WIDM\\_GETROUTING](#page-19-0) and [WIDM\\_SETROUTING](#page-20-0) (chapter [0 a](#page-20-2)nd [5.3.3\)](#page-20-1) expect a DWORD Parameter, which determines the appropriate input routing. That parameter is device specific and will be explained in the following.

#### *5.3.1.1 INPROUTING ARC 88*

```
typedef struct {
```
routeLeft; BOOLEAN MuteWaveOnMon; BYTE routeRight;<br>BYTE MonMode: MonMode; } INPROUTING, \*PINPROUTING;

#### **routeLeft, routeRight**

determine the source signal for the left respectively right channel of the record device. Valid values:

```
#define iroute_Line 0 // Input source is RCA jack with line level<br>#define iroute_Mic 1 // Input source is RCA jack with microphone
                              // Input source is RCA jack with microphone level
#define iroute_CD 2 // Input source is internal CD connector 
                              // Valid for Record device 3-4 only
```
#### **MuteWaveOnMon**

determines while monitoring (see [WIDM\\_MON\\_SETMUTE](#page-16-0) at chapter [5.1.8\)](#page-16-1) whether the input signal is mixed or switched to the output.

#### Valid values:

```
TRUE // Playback signal is disabled while Monitoring 
FALSE \frac{1}{2} Monitor signal will be mixed to the playback
signal
```
#### **MonMode**

determines, when the monitoring of the input at the output happens respectively is permitted. Valid values:

```
#define monNever 0 // The complete Monitoring is deactivated 
                  1 // Automatic Monitoring while record activated
#define monOnPunch 2 // Monitoring at PunchIn/PunchOut permitted
```
#### *5.3.1.2 INPROUTING Prodif 96 PRO, Prodif PLUS, MARC 2 and Marc 2 PRO*

```
typedef struct { 
  BYTE Route;<br>BYTE MonRou
  BYTE MonRoute;<br>BYTE MonMode:
  BYTE MonMode;<br>BYTE reserved
               reserved;
} INPROUTING, *PINPROUTING;
```
#### **Route**

Determines the source signal for the digital record device. While using the analog record device it will be ignored.

Valid values:

```
#define iroute_Nothing 0 // Input source disabled<br>#define iroute_Optical 1 // Input source is optical
#define iroute_Optical 1 // Input source is optical input 
#define iroute_Electrical 2 // Input source is electrical input 
#define iroute<sup>-</sup>CD 3 // Input source is internal CD connector
                                  // Not applicable to Prodif PLUS
```
#### <span id="page-19-0"></span>**Route Marc 2 PRO**

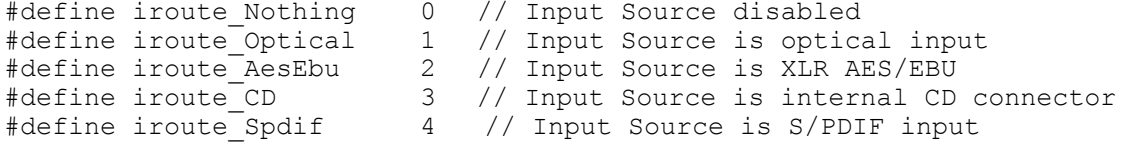

#### **MonRoute**

Determines the monitor output for record device. Range of values:

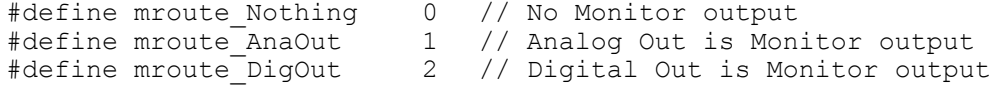

#### **MonMode**

determines, when the monitoring of the input at the output happens respectively is permitted.

```
#define monNever 0 // complete Monitoring is deactivated 
                     // Automatic Monitoring while record is activated
#define monOnPunch 2 // Monitoring at PunchIn/PunchOut is permitted.
```
#### *5.3.1.3 INPROUTING Marc 4 Digi*

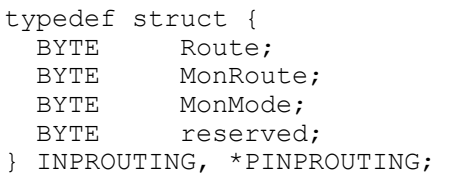

#### **Route**

Determines the input source for the recording devices. Value Range Digital Input:

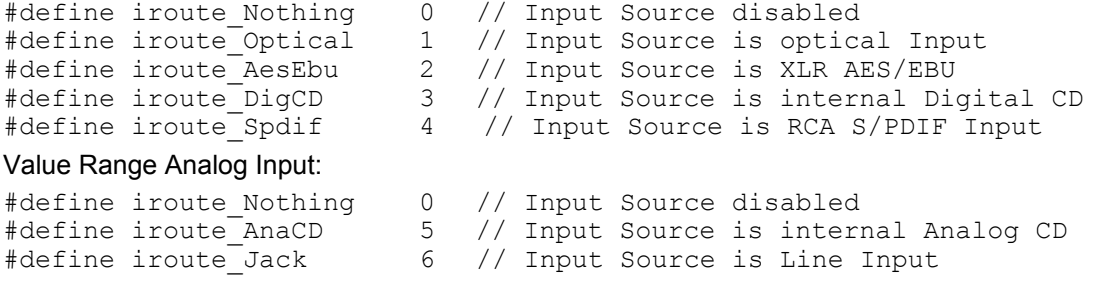

#### **MonRoute**

Determines the monitor output for record device. Range of values:

#define mroute\_Nothing 0 // No Monitor output<br>#define mroute\_AnaOut12 1 // Analog Out 1-2 is #define mroute\_AnaOut12 1 // Analog Out 1-2 is Monitor output #define mroute\_AnaOut34 2 // Analog Out 3-4 is Monitor output #define mroute\_DigOut 3 // Digital Out is Monitor output **MonMode** 

determines, when the monitoring of the input at the output happens respectively is permitted.

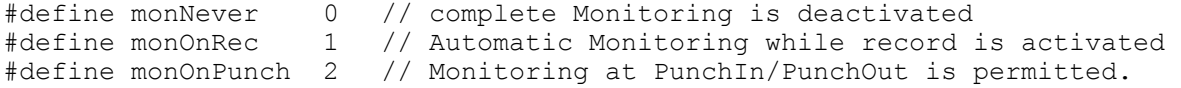

# <span id="page-20-0"></span>**5.3.2 WIDM\_GETROUTING**

Availability: ARC88 Analog, Prodif's but ADAT Inputs, MARC 2, MARC 2 PRO, MARC 4 Digi

Via this function you receive the adjusted source signal for the record device.

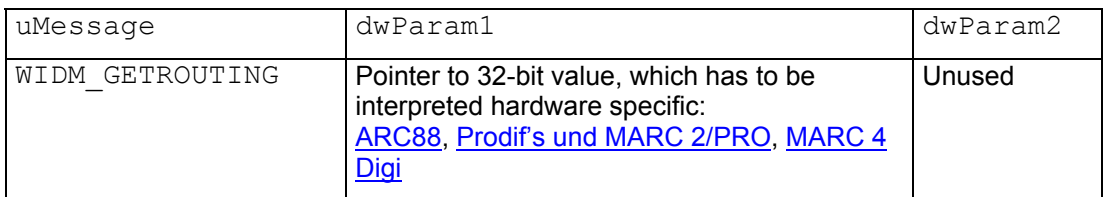

# **5.3.3 WIDM\_SETROUTING**

<span id="page-20-1"></span>Availability: ARC88 Analog, Prodif's except ADAT Inputs, MARC 2, MARC 2 PRO, MARC 4 Digi Via this function you determine the source signal for the record device.

<span id="page-20-2"></span>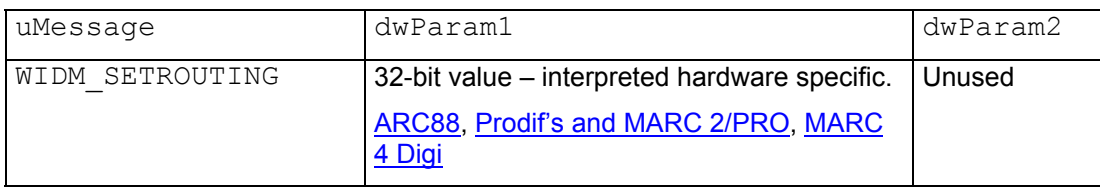

# <span id="page-21-0"></span>*5.4 Record Format*

## **5.4.1 WIDM\_GETSAMPLERATE**

#### Availability: All MARIAN record devices

This function provides the possibility to interrogate the current sample rate the record device is running with. Usually that will be the sample rate the record device has been opened with via *waveInOpen*. If the record device is controlled by another clock than the internal clock (eg. external word clock or clock of the Digital Input), the sample rate of that clock will be returned.

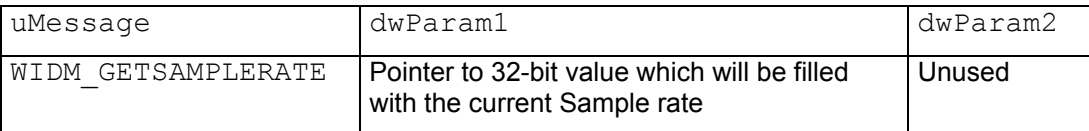

## **5.4.2 WIDM\_GETFORMAT**

Not implemented yet. Future use reserved.

## **5.4.3 WIDM\_SETFORMAT**

Not implemented yet. Future use reserved.

# *5.5 Pitch*

Via the pitch functions you can affect the sample rate of the devices. The pitch value serves as multiplicator for the sample rate adjusted at *WaveInOpen* or *WaveOutOpen*. Note, that changing the pitch value via *WIDM\_SETPITCH* or w*aveOutSetPitch* affects all devices, which are connected with the same clock. Variable clock setups are available for the Prodif's, MARC 2, Marc 2 PRO and MARC 4 Digi and will be implemented by the appropriate driver interfaces. The ARC88, Marc 8 Midi and MARC 4 Midi have an internal Clock only. The clock determines the sample rate for all devices.

## **5.5.1 WIDM\_GETPITCH**

This function provides the possibility to get the adjusted pitch value and represents the pendant to the standard MME function W*aveOutGetPitch*. The format of the pitch value is equivalent to the pitch value format of the function *WaveOutGetPitch*.

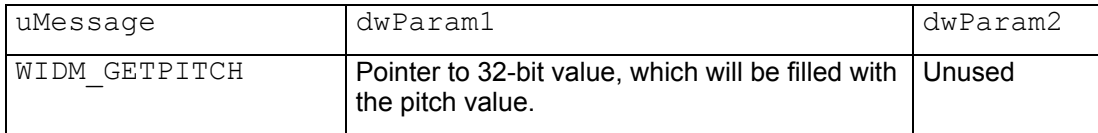

## **5.5.2 WIDM\_SETPITCH**

Via this function you can set the pitch value. The format of the pitch value is equivalent to the pitch value format of the function *WaveOutSetPitch*.

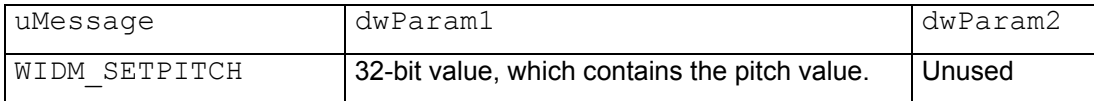

# <span id="page-22-1"></span><span id="page-22-0"></span>**6. Monitoring**

All MARIAN sound systems support monitoring. That is a hardware supported and therefore latency free possibility to monitor In/Out channels at output channels. The MARIAN MME Extension distinguishes between three Monitoring modes: *Immediate Monitoring*, *Auto Record Monitoring* and Punch *Monitoring*.

## *Immediate Monitoring*

This mode leads to an immediate play back of a source signal at the requested output. Source signals can be hardware specific In- or Outputs. Realize this function via [WODM\\_SETROUTING](#page-10-0)*, (*see chapter [4.3.](#page-7-1))

## *Auto Record Monitoring*

This Mode leads to play back of a source signal at the requested output if you start the record for the appropriate record device via *waveInStart*. The playback of this source signal ends if the record is concluded via *waveInStop* or *waveInReset*. This monitor mode and the requested monitor output will be determined hardware specific via [WODM\\_SETROUTING](#page-10-0) or [WIDM\\_SETROUTING.](#page-20-0)

## *Punch Monitoring*

This Mode leads to play back of a source signal at the requested output if you start a PunchIn record for the appropriate record device. The playback of this input source will end if the record is stopped via PunchOut. PunchIn and PunchOut will be signalised to the record device via [WIDM\\_MON\\_SETMUTE,](#page-16-0) (see chapter [5.1.8\)](#page-16-1). This monitor mode and the requested monitor output will be determined hardware specific via [WODM\\_SETROUTING](#page-10-0) or [WIDM\\_SETROUTING](#page-20-0).

# <span id="page-23-0"></span>**7. Start/Stop Synchronization**

While using several Record and Playback devices via MME, the problem of starting and stopping all the involved record and playback devices synchronous occurs, caused by the exclusive separate addressibility. To solve this problem you can connect the devices with the help of the appropriate driver applications and the *SyncBus.* This leads to the following functionality. As a matter of principle start and stop commands always affect ALL record and playback devices which are configured as a cooperation. Those are called "Cooperated Devices" in the following.

# *7.1 Synchronous Playback Start*

**Requirements**: all necessary, cooperated playback devices have been set in the pause state via *WaveOutPause* and have been provided with buffers via *WaveOutWrite*.

**Actions to perform**: Call *WaveOutRestart* for all cooperated, paused devices

**Resulting behaviour:** If you call *WaveOutRestart* for the first time, all cooperated playback devices will start synchronous.

# *7.2 Synchronous Playback Pause und Restart*

#### **Actions to perform:**

- For Playback pause: Call *WaveOutPause* for any, cooperated playback device.
- For Playback restart: Call *WaveOutRestart* for this device.

#### **Resulting behaviour:**

All cooperated Playback devices will stop the playback. The current playback position maintains. After *WaveOutRestart* all cooperated playback devices will start synchronous.

# *7.3 Synchronous Playback Stop*

**Actions to perform**: Call *WaveOutReset* for all running, cooperated playback devices

**Resulting behaviour**: If you call *WaveOutReset* for the first time, all cooperated playback devices will synchronous stop the playback. The current playback position will be set to zero.

# *7.4 Synchronous Record Start*

**Requirements**: all necessary, cooperated record devices have been provided with buffers via *WaveInAddBuffer*.

**Actions to perform**: Call *WaveInStart* for all cooperated record devices.

**Resulting behaviour:** If you call *WaveInStart* for the first time, all cooperated record devices will start synchronous.

# *7.5 Synchronous Record Pause and Restart*

## **Actions to perform**:

- For record pause: Call *WaveInStop* for any cooperated record device.
- For record restart: Call *WaveInStart* for this device.

#### **Resulting behaviour:**

All cooperated record devices will stop recording. The current record position maintains. After *WaveInStart* the cooperated record devices will start synchronous.

**Comments:** Via *WaveInStop* the current record buffer returns to the Application. A following *WaveInStart* will be successful on the issue of synchronizing only, if at least one record buffer is available for the record device.

# *7.6 Synchronous Record Stop*

**Actions to perform**: Call *WaveInReset* for all running, cooperated record devices.

**Resulting behaviour**: While first calling *WaveInReset* all cooperated record devices will stop the playback synchronous. The current record position will be set to zero.

# <span id="page-24-0"></span>*7.7 Synchronous Record and Playback Start*

## **Requirements**:

All necessary, cooperated playback devices have been set in the pause state via *WaveOutPause* and have been provided with buffers via *WaveOutWrite*.

All necessary, cooperated record devices have been provided with buffers via *WaveInAddBuffer*.

## **Actions to perform**:

- Call *WaveOutRestart* for all cooperated, paused devices

- Call *WaveInStart* for all cooperated Record devices

**Resulting behaviour:** If you call a start command for the first time, all cooperated devices will start synchronous.

**Comments:** The order, in which the devices are prepared for the start or started, doesn't matter.

# *7.8 Synchronous Record and Playback Pause and Restart*

## **Actions to perform**:

- Call *WaveOutPause* for any cooperated Playback device.
- Call *WaveOutRestart* for this device.

## **Resulting behaviour:**

All cooperated devices will stop. The current record and playback position maintains. After *WaveOutRestart* all cooperated devices will start synchronous.

**Comments:** The combination of *WaveInStop* and *WaveInStart* will not lead to the same result. It rather leads to the pause/restart of the cooperated record devices only!

# *7.9 Synchronous Record and Playback Stop*

## **Actions to perform**:

Call *WaveOutReset* for all running, cooperated playback devices. Call *WaveInReset* for all running, cooperated record devices.

**Resulting behaviour**: While first calling a reset function, all cooperated devices will stop synchronous. The current record and playback position is set to zero.

**Comments:** The order in which the devices are stopped doesn't matter.

# <span id="page-25-0"></span>**8. Special Features Prodif 96 PRO and Prodif PLUS**

As a matter of principle the Prodif's operate in two operating modes – the *Stereo Digital Mode* and the *ADAT Mode*. These operating modes are mutually exclusive. Depending on the demand on the driver, it will change the cards to the appropriate operating mode. Changing the operating mode is provided only, if there are no audio actions on the card. If the changing is not possible the driver will return the error code *mmsyserr\_error* when calling a required MME Function.

## *Stereo Digital Mode*

This mode provides the possibility to use record- and playback devices for S/PDIF and AES/EBU besides the analog devices. This is the Standard operating mode after starting the Windows operating system. Switching from ADAT operating mode to Stereo Digital Mode takes place under these circumstances:

- Open a stereo digital device via *WaveOutOpen* or *WaveInOpen*.
- Define the digital input or output as a source signal for the analog output (see [WODM\\_SETROUTING](#page-10-0) at chapter [4.3\)](#page-7-1).
- Synchronize a device to the clock of the digital input.

## *ADAT Mode*

This mode provides the possibility to use the ADAT record and playback devices besides the analog devices. Switching from Stereo Digital Mode to ADAT Mode takes place under these circumstances:

- Open a ADAT device via *WaveOutOpen* or *WaveInOpen*.
- Define a ADAT input as a source signal for the analog output (see [WODM\\_SETROUTING](#page-10-0) at chapter [4.3\)](#page-7-1)
- Synchronize the cards clock generator 2 to the ADAT input.

# <span id="page-26-0"></span>**9. Contact the Developers**

Should you have any problems or questions please do not hesitate to contact:

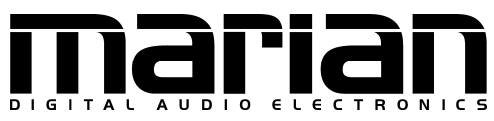

Aribert Laschke & Andreas Hellner OHG

Eisenacher Straße 72 04155 Leipzig Germany

Email: [developers@marian.de](mailto:developers@marian.de)